## **Mise à jour du programme K-SCALE**

*La procèdure suivante suppose que LINUX est en français et que l'option de changement de clavier est déjà activée. Si ce n'est pas le cas, se référer tout d'abord au document LINUX\_FR.doc avant de poursuivre la procédure de mise à jour du programme.* 

Cette procèdure permet de mettre à jour le programme K-SCALE

Pour appliquer cette procédure, vous devrez vous munir de :

- **Une clef USB contenant le fichier de mise à jour du programme** (TouchScale-X.X.XXXX-Ubuntu\_precise.deb )
- Une souris USB connectée sur la balance ( optionnelle mais utile )
- Un clavier USB (standard AZERTY) connecté sur la balance ( optionnel mais utile )

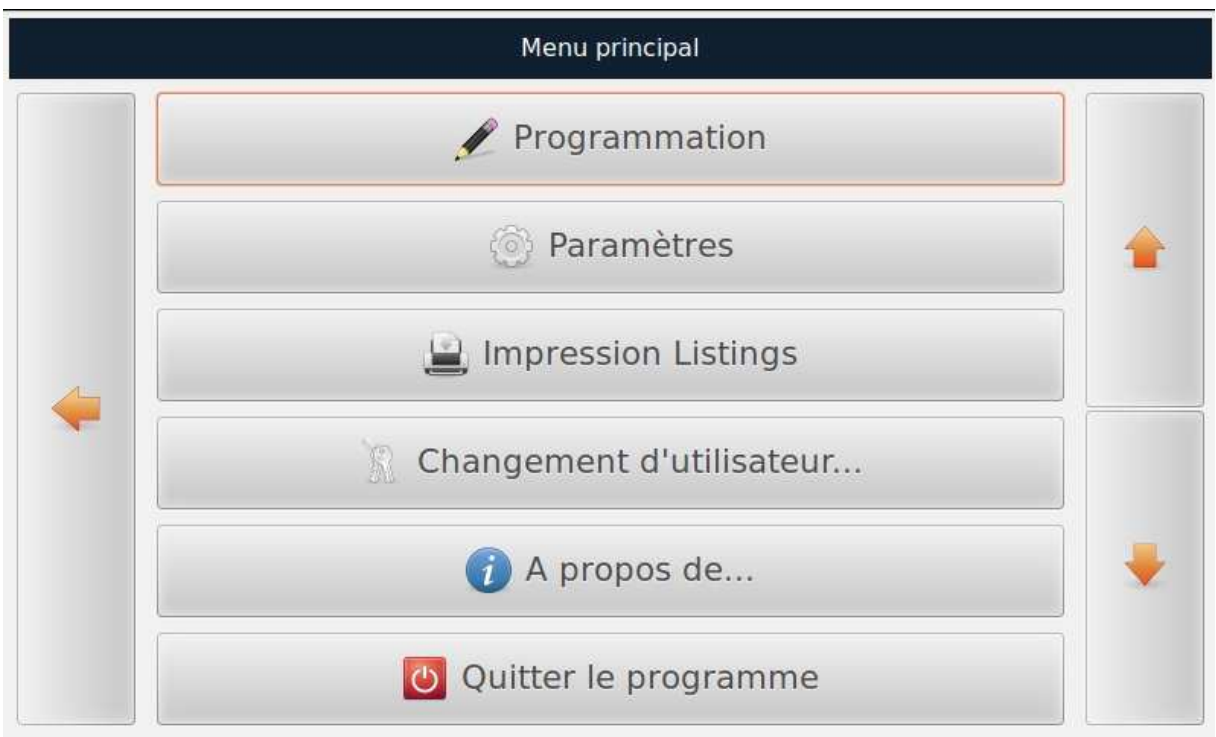

#### Quitter le programme BALANCE en cliquant sur MENU puis **QUITTER LE PROGRAMME**

Basculer du clavier QWERTY ( espagnol/US ) au clavier AZERTY ( France ) en appuyant sur **Alt** ( touche

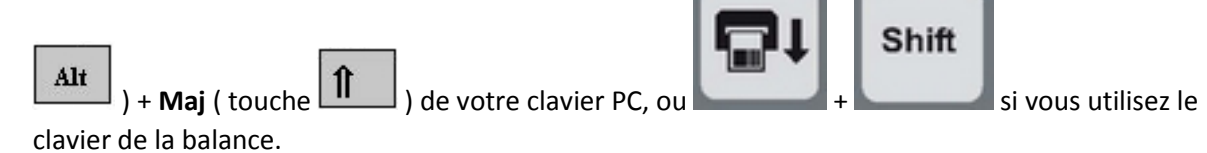

L'indicateur d'agencement clavier se modifiera dans LINUX pour indiquer votre choix.

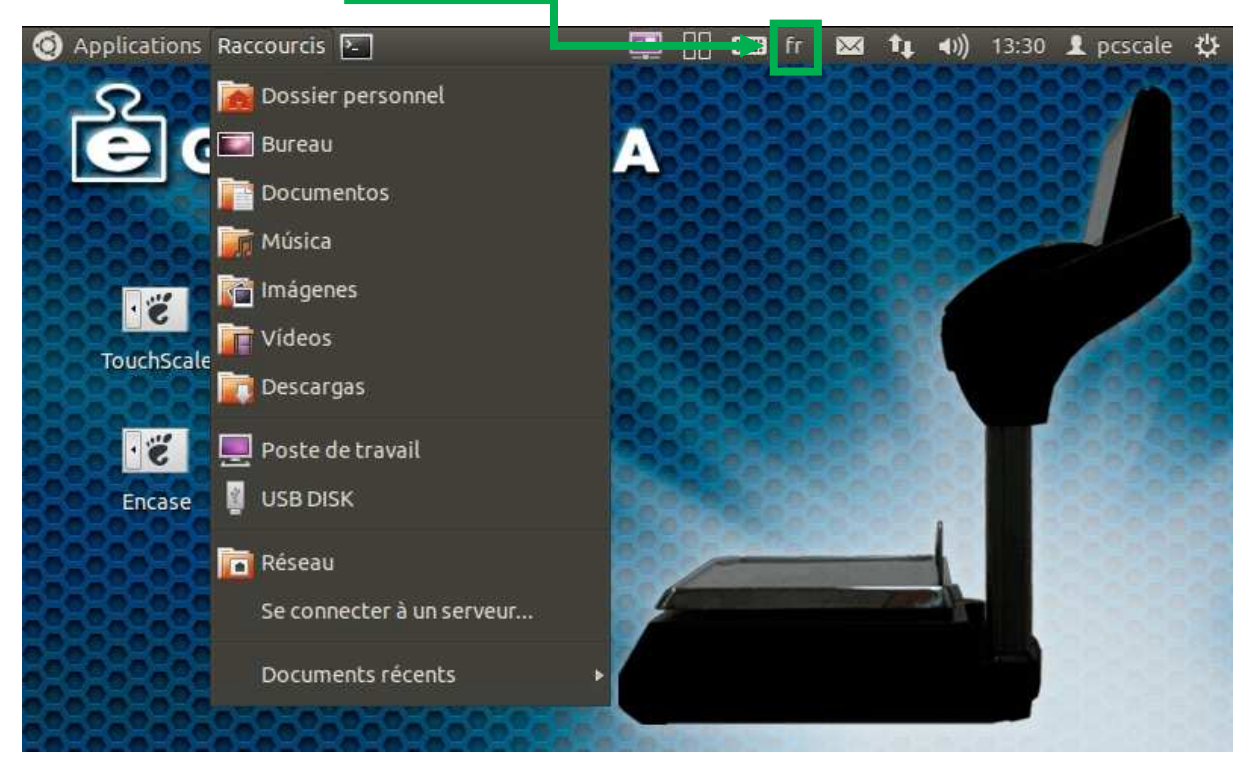

**Connecter la clef USB** contenant le fichier de mise à jour.

Si l'explorateur n'ouvre pas automatiquement la clef USB, déplacer le curseur de la souris vers le bord supérieur gauche ou appuyer sur ALT+F1 ( si vous utilisez un clavier PC ) ou appuyer sur

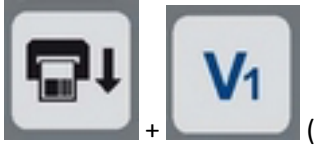

 $\mathsf I$  (si vous utiliser le clavier de la balance ), puis Raccourcis et USB DISK

# **Copier ensuite le fichier TouchScale-X.X.XXXX-Ubuntu\_precise.deb** ( clique gauche pour

sélectionner le fichier puis Clique droit et copier si vous utilisez la souris, CTRL+C si vous utilisez un

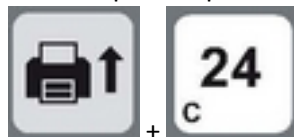

clavier PC ou  $\begin{bmatrix} 1 & 1 \\ 0 & 1 \end{bmatrix}$  si vous utilisez le clavier de la balance )

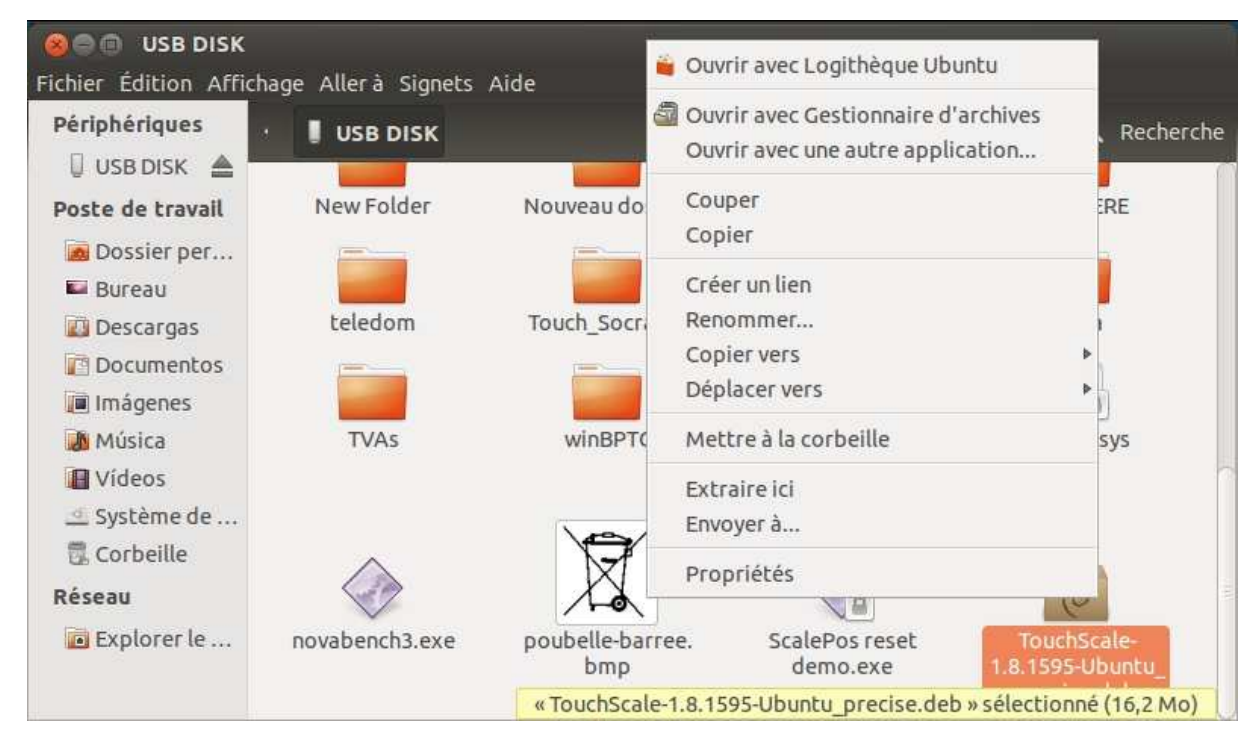

Cliquer ensuite sur **Dossier Personnel**, puis choisir dans **Affichage**, **Afficher les fichiers cachés**

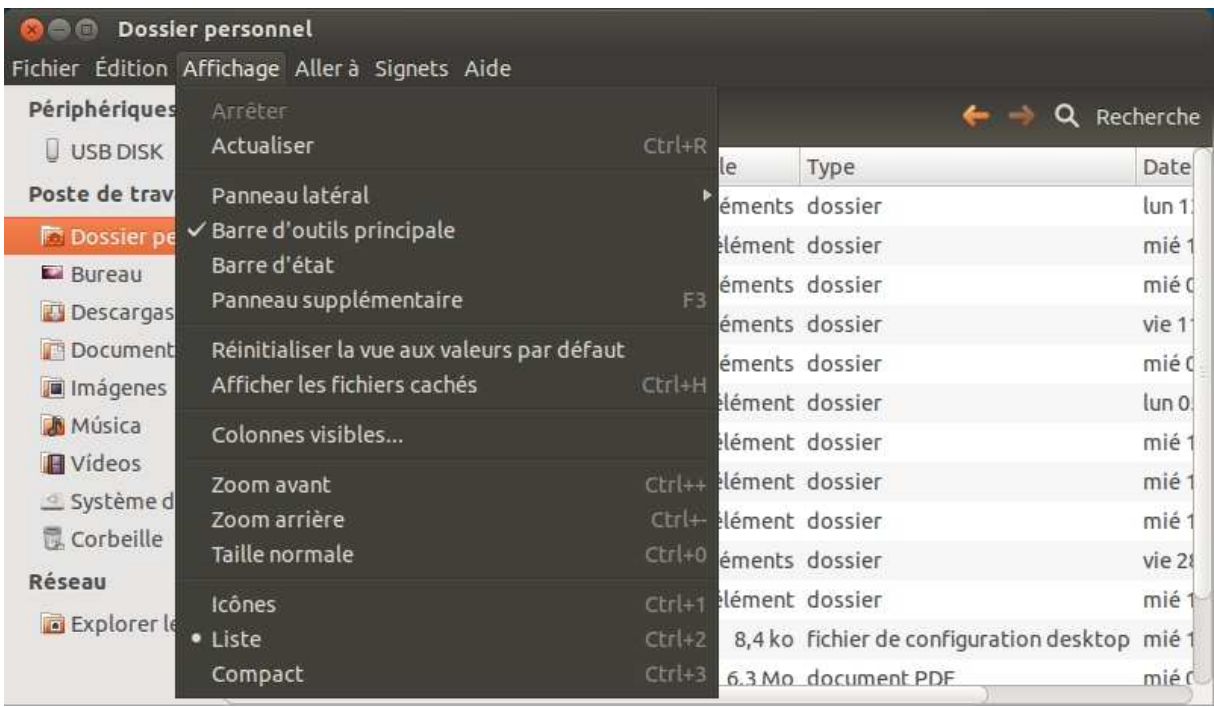

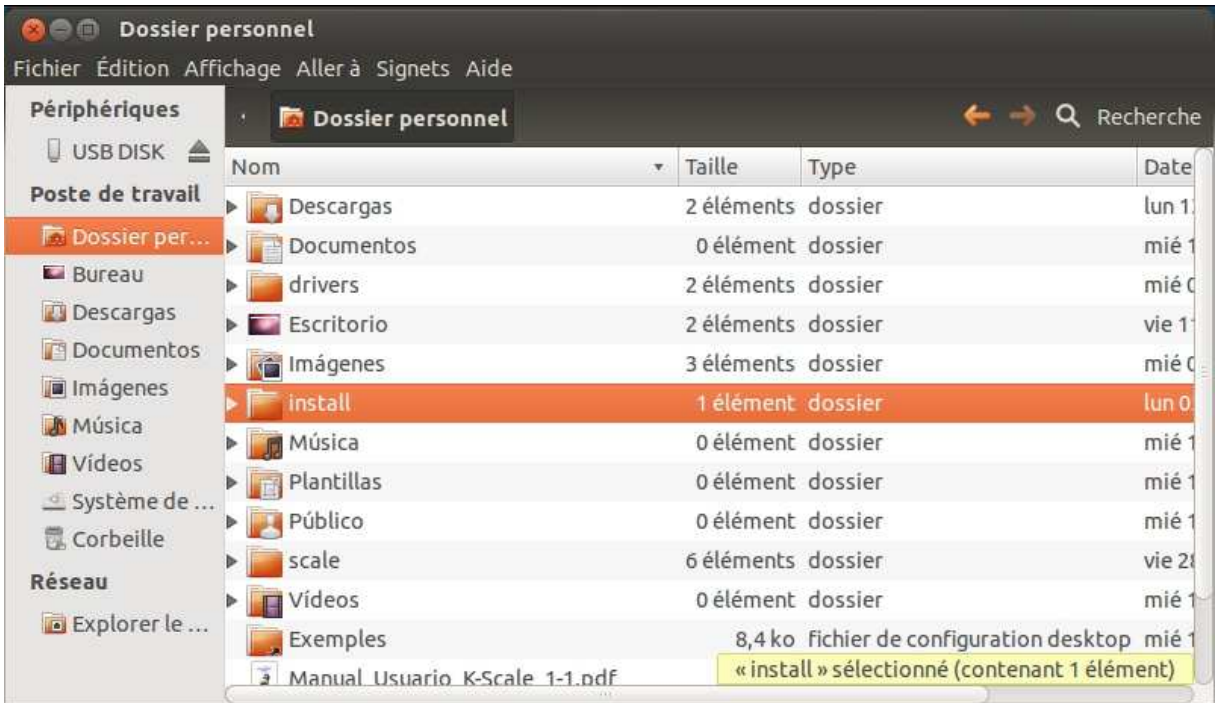

## Cliquer ensuite sur **install**

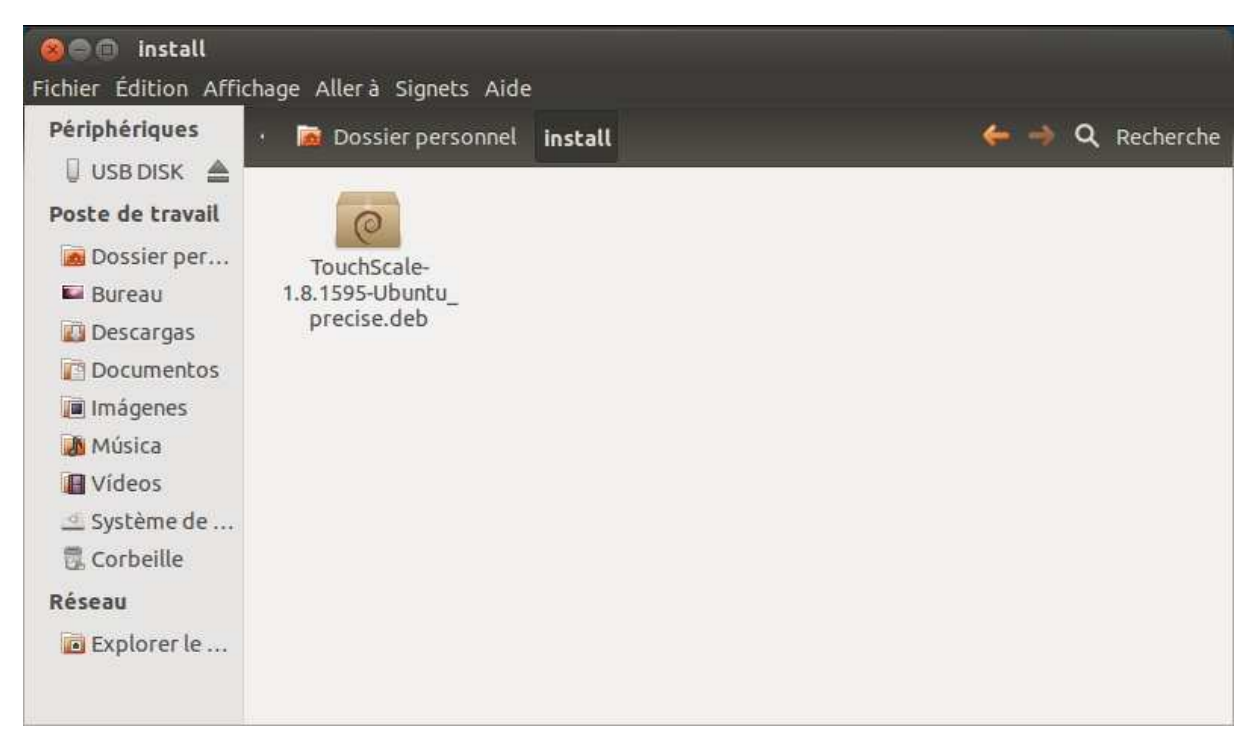

**Coller ensuite le fichier TouchScale-X.X.XXXX-Ubuntu\_precise.deb** (Clique droit et coller si vous

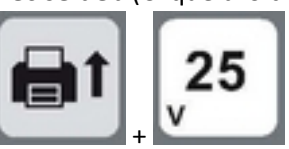

utilisez la souris, CTRL+V si vous utilisez un clavier PC ou  $+$  si vous utilisez le clavier de la balance ).

**Si un fichier de mise à jour plus ancien était déjà présent, le supprimer avant de coller le nouveau**.

Refermer la fenêtre

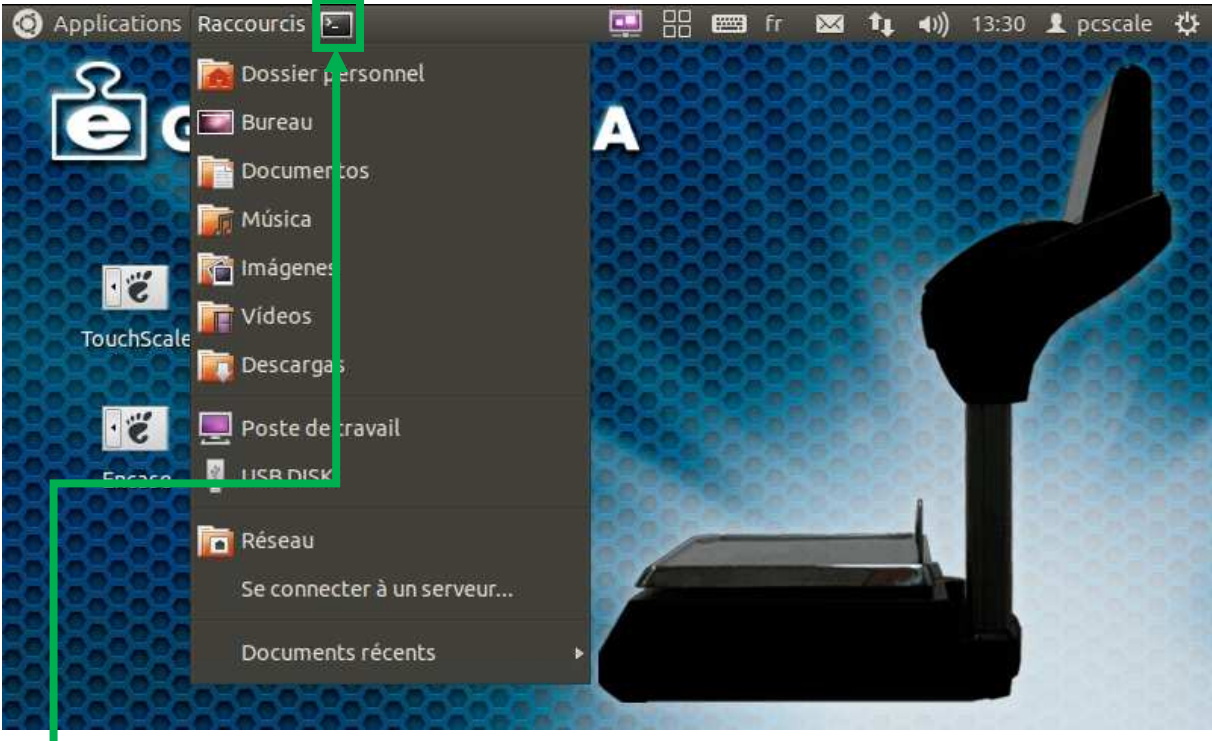

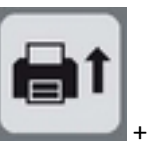

Cliquer pour ouvrir **le terminal**, ou CTRL+ALT+T si vous utilisez un clavier PC, ou +

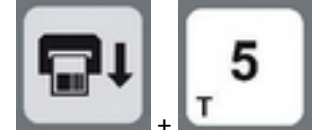

T<br>si vous utilisez le clavier mécanique de la balance.

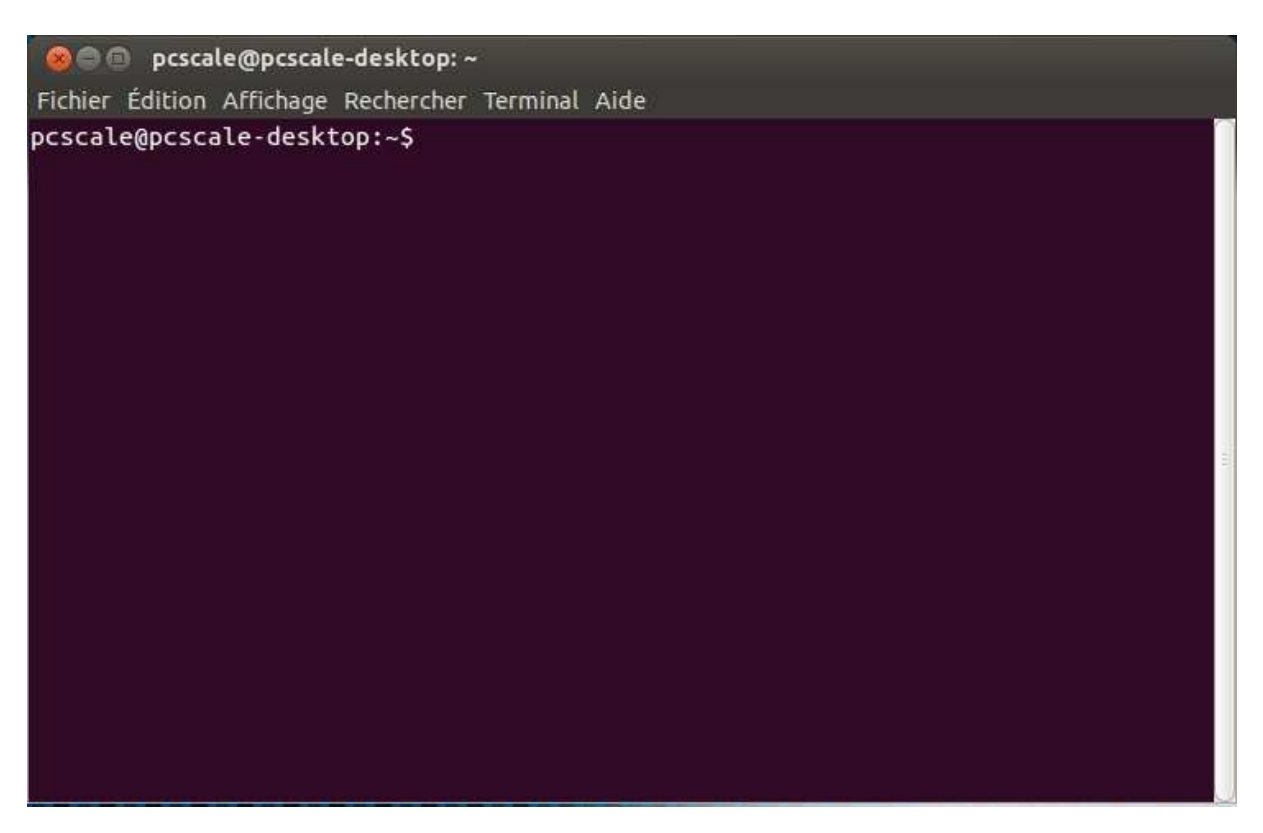

Une fois le terminal ouvert, taper **cd install** puis Enter ( clavier PC ) ou Intro ( clavier mécanique balance )

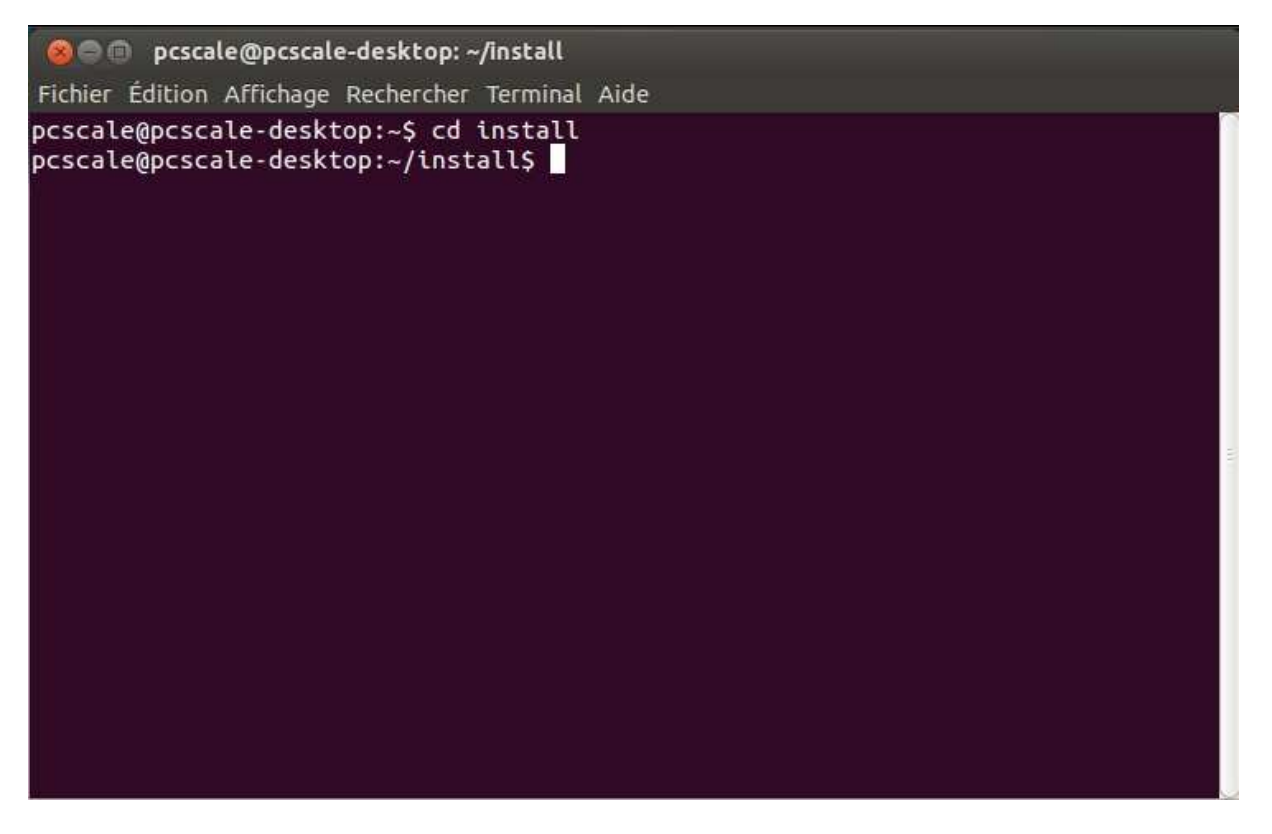

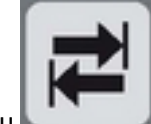

Taper ensuite **sudo dpkg –i T** puis utiliser la touche tabulation ( $\boxed{\rightarrow}$  du clavier PC ou du clavier balance ) pour que linux complète seul la ligne. Appuyer plusieurs fois sur tabulation si nécessaire afin que la ligne complète s'affiche :

## **Sudo dpkg –i TouchScale-x.x.xxxx-Ubuntu\_precise.deb**

 $\overline{\mathbb{H}}$ 

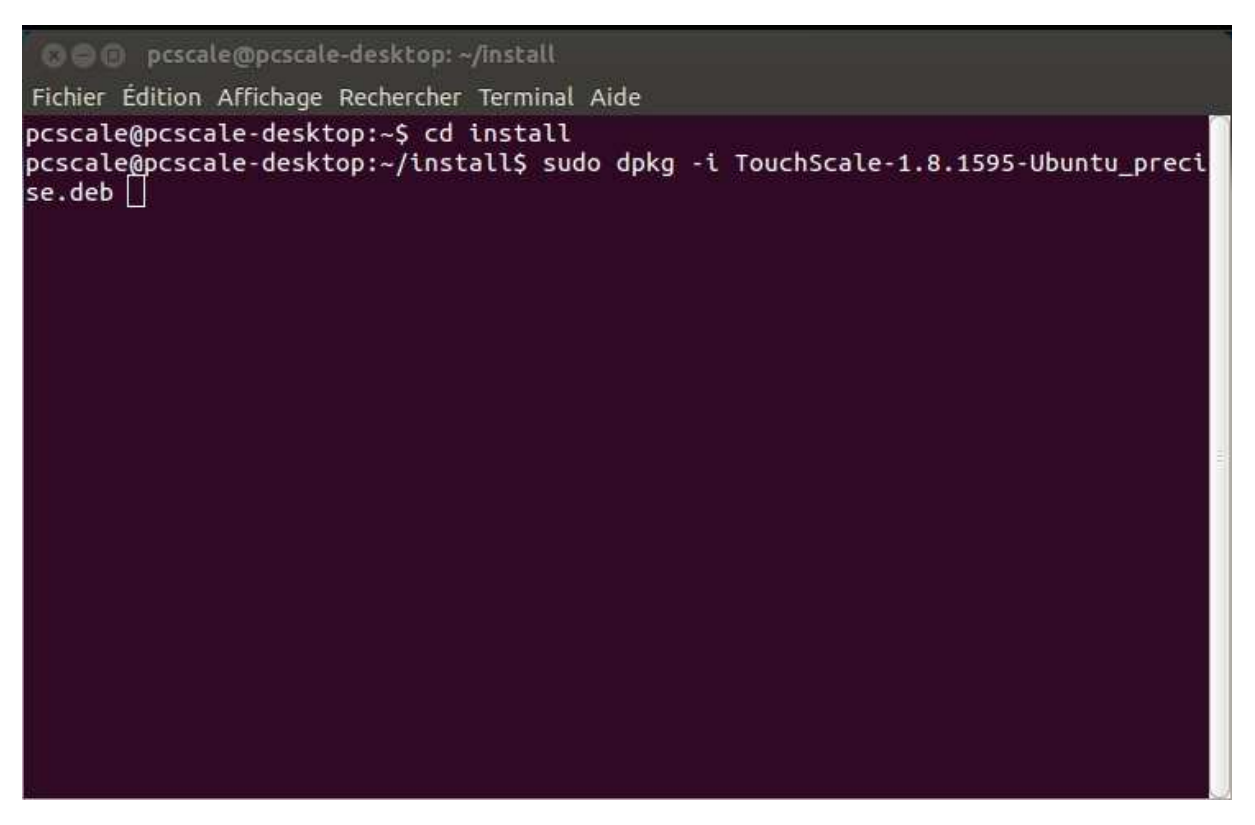

Valider la demande de mise à jour par **Enter** ( clavier PC ) ou Intro ( clavier mécanique balance )

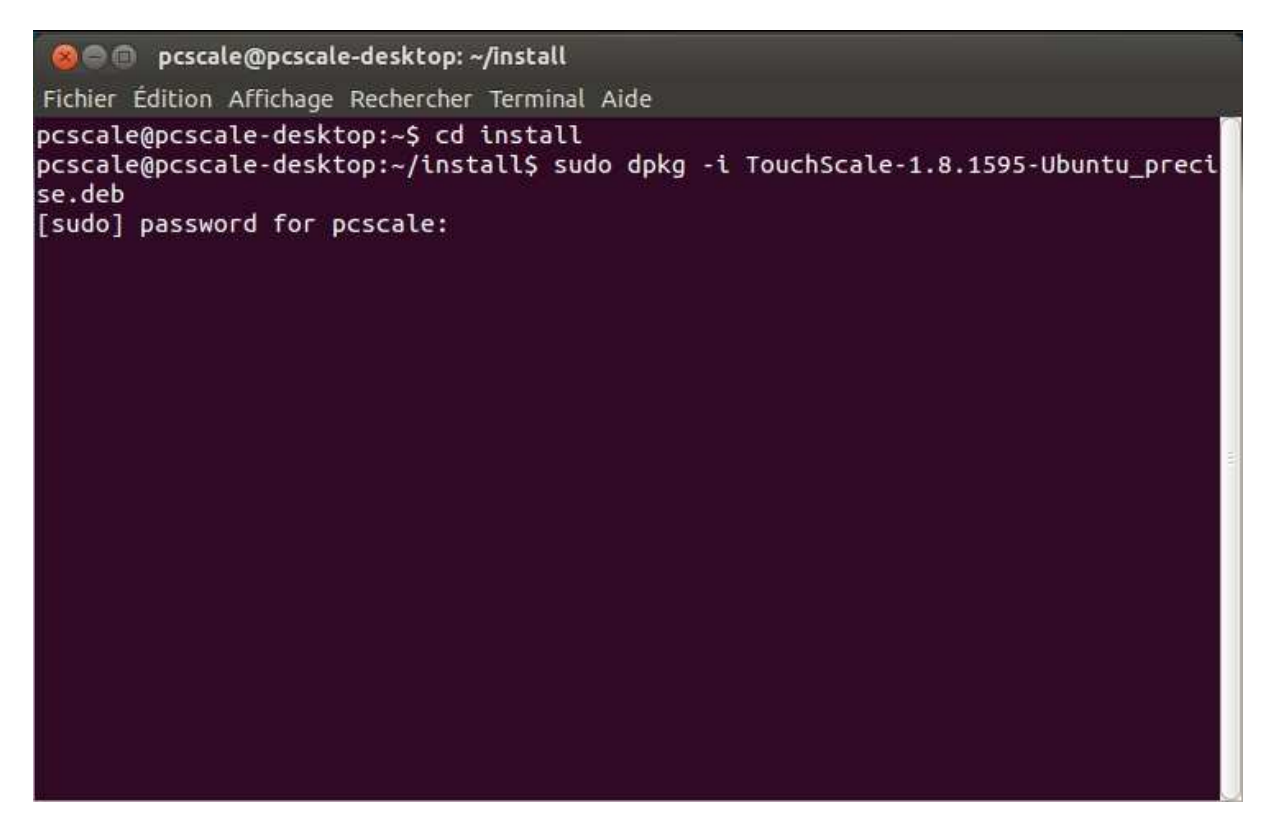

Saisir le mot de passe : **epelsa** puis valider par **Enter** (clavier PC) ou Intro (clavier mécanique balance).

(Lors de la saisie du mot de passe, aucune lettre n'apparaitra à l'écran)

**C** e pcscale@pcscale-desktop: ~/install Fichier Édition Affichage Rechercher Terminal Aide acpid start/running, process 3994 System beep already enabled. Updating web app... Installing assets using the hard copy option Installing assets for Symfony\Bundle\FrameworkBundle into web/bundles/framework Installing assets for JMS\TranslationBundle into web/bundles/jmstranslation Installing assets for Epelsa\PcscaleBundle into web/bundles/epelsapcscale Installing assets for Acme\DemoBundle into web/bundles/acmedemo Installing assets for Sensio\Bundle\DistributionBundle into web/bundles/sensiodi stribution \* Restarting PHP5 FastCGI Process Manager php5-fpm  $\sqrt{C}$ Restarting nginx: nginx. Web app updated. \* Stopping MariaDB database server mysqld  $\sqrt{C}$ \* Starting MariaDB database server mysqld T OK 1 \* Checking for corrupt, not cleanly closed and upgrade needing tables. Traitement des actions différées (« triggers ») pour « fontconfig »... Traitement des actions différées (« triggers ») pour « libglib2.0-0 »... Traitement des actions différées (« triggers ») pour « bamfdaemon »... Rebuilding /usr/share/applications/bamf.index... Traitement des actions différées (« triggers ») pour « desktop-file-utils »... Traitement des actions différées (« triggers ») pour « gnome-menus »... pcscale@pcscale-desktop:~/install\$

Attendre que le paquet soit installé, puis **refermer la fenêtre de terminal**

Basculer du clavier AZERTY ( France ) au clavier QWERTY ( espagnol/US en appuyant sur **Alt** ( touche

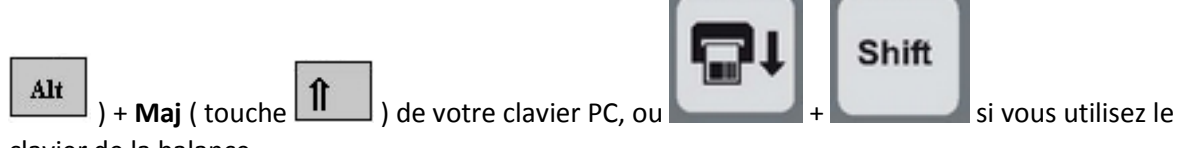

clavier de la balance.

Relancer le programme en cliquant deux fois sur son icone

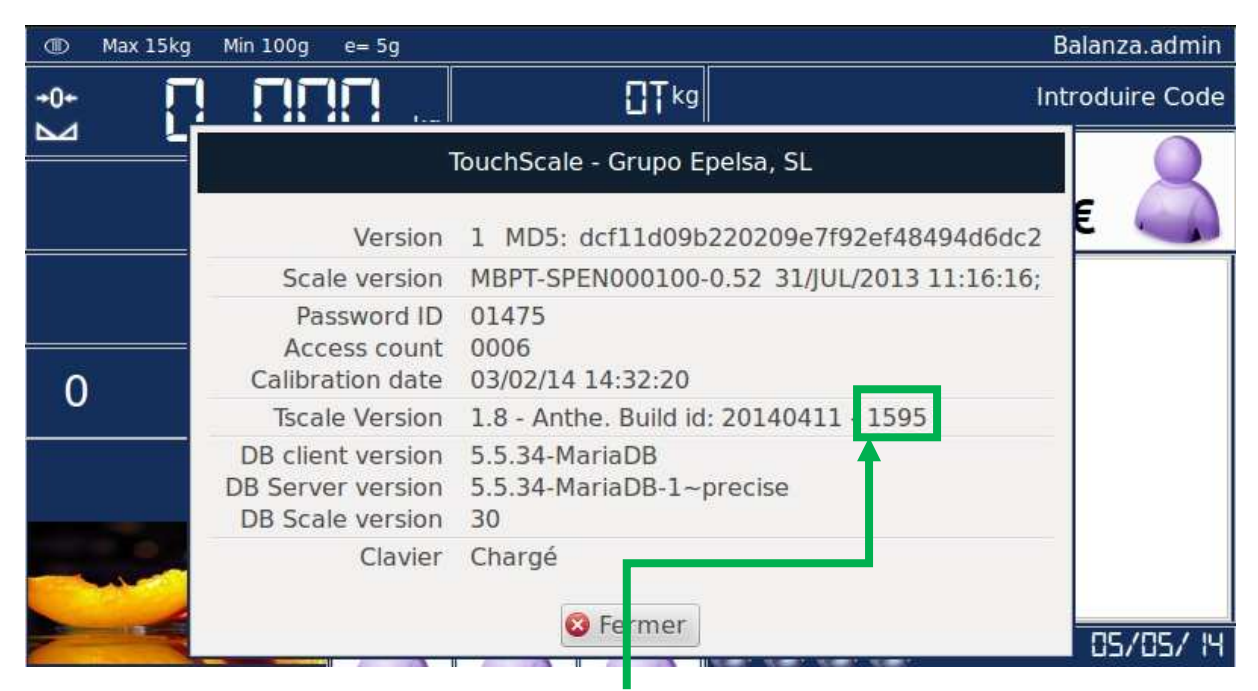

S'assurer que la version est bien actualisée